# **MATLAB on UL HPC Interactive & passive jobs, sequential and XCS execution**

<span id="page-0-0"></span>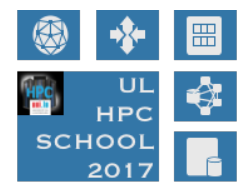

**UL High Performance Computing (HPC) Team**

**Valentin Plugaru**

University of Luxembourg [\(UL\)](http://www.uni.lu), Luxembourg

<http://hpc.uni.lu>

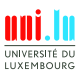

#### **Latest versions available on [Github](https://github.com/ULHPC/)**:

UL HPC tutorials: <https://github.com/ULHPC/tutorials> UL HPC School: <https://hpc.uni.lu/hpc-school>

This tutorial's sources: <https://github.com/ULHPC/tutorials/tree/devel/advanced/MATLAB1>

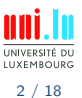

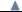

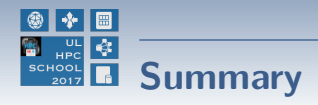

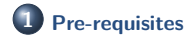

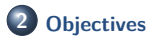

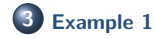

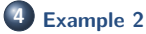

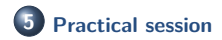

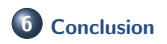

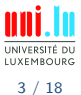

<span id="page-3-0"></span>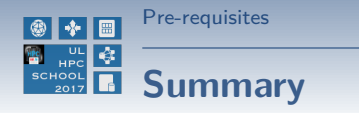

# **1 [Pre-requisites](#page-3-0)**

**2 [Objectives](#page-6-0)**

**3 [Example 1](#page-12-0)**

**4 [Example 2](#page-14-0)**

**5 [Practical session](#page-17-0)**

**6 [Conclusion](#page-20-0)**

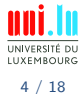

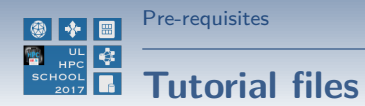

Sample MATLAB scripts used in the tutorial

• download only the scripts:

```
(frontend)$> mkdir $HOME/matlab-tutorial
 (frontend)$> cd $HOME/matlab-tutorial
 (frontend)$> wget
https://raw.github.com/ULHPC/tutorials/devel/advanced/MATLAB1/code/example1.m
 (fromtend)$ wget
https://raw.github.com/ULHPC/tutorials/devel/advanced/MATLAB1/code/example2.m
 (frontend)$> wget
https://raw.github.com/ULHPC/tutorials/devel/advanced/MATLAB1/code/google_finance_data.m
```
o or download the full repository and link to the MATLAB tutorial:

```
(frontend)$> git clone https://github.com/ULHPC/tutorials.git
(frontend)$> ln -s tutorials/advanced/MATLAB1/ $HOME/matlab-tutorial
```
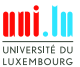

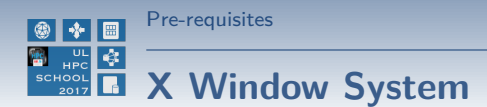

In order to see locally the MATLAB graphical interface, a package providing the X Window System is required:

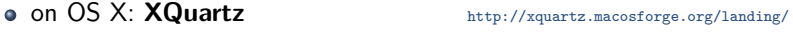

**o** on Windows: **VcXsrv** <http://sourceforge.net/projects/vcxsrv/>

Now you will be able to connect with X11 forwarding enabled:

- $\bullet$  on Linux & OS X:
	- \$> ssh access-gaia.uni.lu **-X**
- on Windows, with Putty Connection → SSH → X11 → **Enable X11 forwarding**

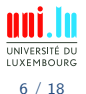

<span id="page-6-0"></span>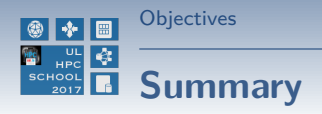

## **1 [Pre-requisites](#page-3-0)**

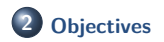

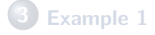

**4 [Example 2](#page-14-0)**

#### **5 [Practical session](#page-17-0)**

**6 [Conclusion](#page-20-0)**

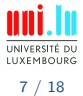

Valentin Plugaru (University of Luxembourg) and the control of the [MATLAB on UL HPC](#page-0-0)

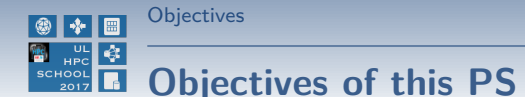

- running in interactive mode
	- → with either the full graphical or the text-mode interface
	- $\rightarrow$  using the XCS portal [\(xcs.uni.lux\)](https://xcs.uni.lux)

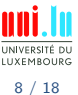

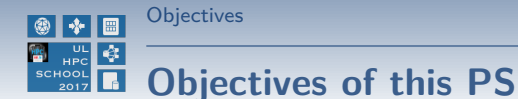

- running in interactive mode
	- $\rightarrow$  with either the full graphical or the text-mode interface
	- $\rightarrow$  using the XCS portal [\(xcs.uni.lux\)](https://xcs.uni.lux)

• running in passive mode

 $\rightarrow$  several ways of submitting MATLAB jobs

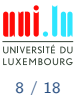

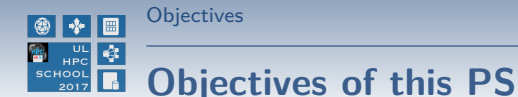

- running in interactive mode
	- $\rightarrow$  with either the full graphical or the text-mode interface
	- $\rightarrow$  using the XCS portal [\(xcs.uni.lux\)](https://xcs.uni.lux)
- running in passive mode
	- $\rightarrow$  several ways of submitting MATLAB jobs

**o** checking available toolboxes & licenses status

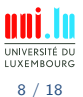

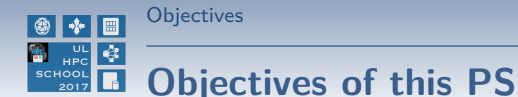

- running in interactive mode
	- $\rightarrow$  with either the full graphical or the text-mode interface
	- $\rightarrow$  using the XCS portal [\(xcs.uni.lux\)](https://xcs.uni.lux)
- running in passive mode
	- $\rightarrow$  several ways of submitting MATLAB jobs

**o** checking available toolboxes & licenses status

N

• using script (.m) files

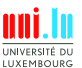

8 / 18

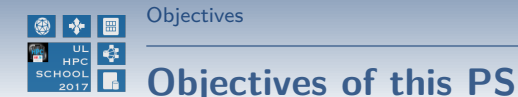

- running in interactive mode
	- $\rightarrow$  with either the full graphical or the text-mode interface
	- $\rightarrow$  using the XCS portal [\(xcs.uni.lux\)](https://xcs.uni.lux)
- running in passive mode
	- → several ways of submitting MATLAB jobs

**o** checking available toolboxes & licenses status

• using script (.m) files

**•** plotting data, saving the plots to file

Valentin Plugaru (University of Luxembourg) and the control of the [MATLAB on UL HPC](#page-0-0)

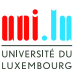

8 / 18

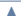

<span id="page-12-0"></span>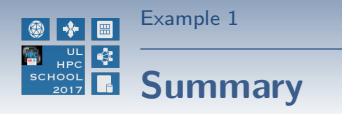

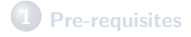

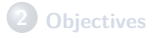

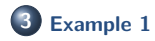

**4 [Example 2](#page-14-0)**

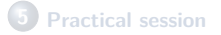

**6 [Conclusion](#page-20-0)**

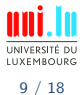

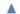

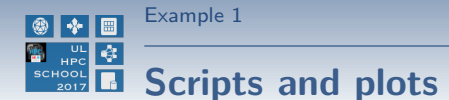

**example1.m**: non-interactive script that shows:

- the use of a stopwatch timer
- how to use an external function (financial data retrieval)
- how to use different plotting methods
- how to export the plots in different graphic formats

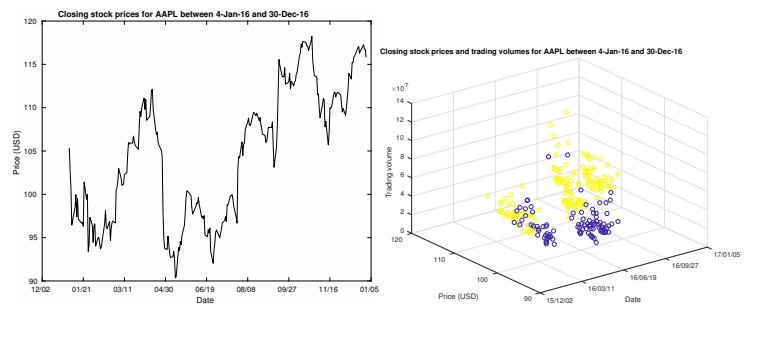

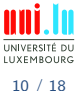

<span id="page-14-0"></span>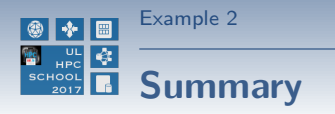

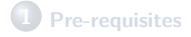

**2 [Objectives](#page-6-0)**

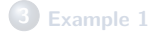

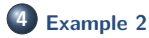

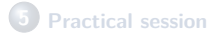

**6 [Conclusion](#page-20-0)**

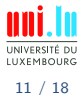

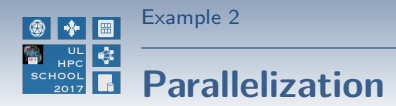

**example2.m**: non-interactive script that shows:

• the serial execution of time consuming operations

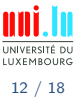

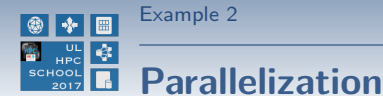

**example2.m**: non-interactive script that shows:

- the serial execution of time consuming operations
- **e** Revisited in MATI AB2 tutorial:
	- $\rightarrow$  the parallel execution and relative speedup vs serial execution
	- $\rightarrow$  setting the  $\#$  of parallel threads through environment variables
	- $\hookrightarrow$  GPU-based parallel execution

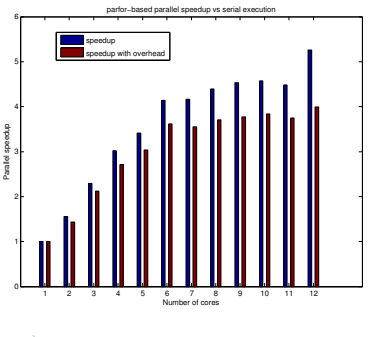

N

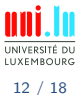

<span id="page-17-0"></span>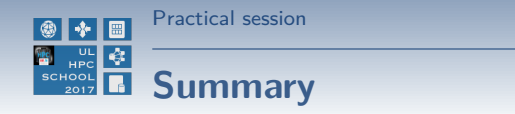

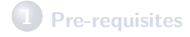

**2 [Objectives](#page-6-0)**

**3 [Example 1](#page-12-0)**

**4 [Example 2](#page-14-0)**

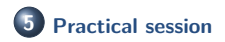

**6 [Conclusion](#page-20-0)**

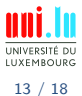

Valentin Plugaru (University of Luxembourg) [MATLAB on UL HPC](#page-0-0)

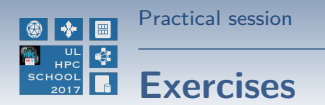

#### Read and understand the MATLAB tutorial

<https://github.com/ULHPC/tutorials/tree/devel/advanced/MATLAB1>

 $\hookrightarrow$  all provided scripts are fully commented

- Run all the examples
	- $\hookrightarrow$  launching interactive/passive mode MATLAB
	- → plotting script
	- → parallel execution script

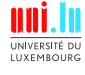

Valentin Plugaru (University of Luxembourg) and the control of the [MATLAB on UL HPC](#page-0-0)

N

14 / 18

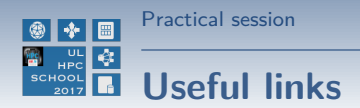

Parallel Computing Toolbox <http://www.mathworks.nl/help/distcomp/index.html>

Parallel for-Loops (parfor)

<http://www.mathworks.nl/help/distcomp/getting-started-with-parfor.html>

GPU Computing <http://www.mathworks.nl/discovery/matlab-gpu.html>

N

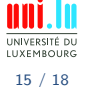

<span id="page-20-0"></span>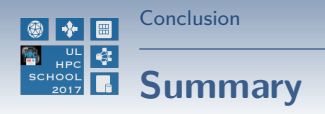

### **1 [Pre-requisites](#page-3-0)**

**2 [Objectives](#page-6-0)**

**3 [Example 1](#page-12-0)**

**4 [Example 2](#page-14-0)**

**5 [Practical session](#page-17-0)**

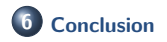

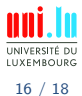

Valentin Plugaru (University of Luxembourg) [MATLAB on UL HPC](#page-0-0)

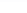

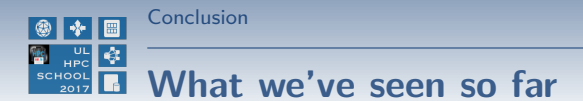

- **MATLAB execution modes on the [UL HPC Platform](http://hpc.uni.lu)**
- Checking for available toolboxes and licenses
- Plotting

#### **Perspectives**

- Personalize the UL HPC launchers with the MATLAB commands
- Check the second example M-file for insight into basic parallel execution
- Parallelize your own tasks using parfor/GPU-enabled instructions

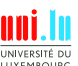

Valentin Plugaru (University of Luxembourg) [MATLAB on UL HPC](#page-0-0)

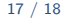

[Thank you for your attention...](#page-22-0)

<span id="page-22-0"></span>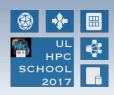

# **Questions?**

**Valentin Plugaru** Mail: [valentin.plugaru@uni.lu](mailto:valentin.plugaru@uni.lu) Office: MNO, E04 0445-070 Maison du Nombre 6, Avenue de la Fonte L-4364 Esch-sur-Alzette

**UL HPC Management Team** mail: [hpc-sysadmins@uni.lu](mailto:hpc-sysadmins@uni.lu)

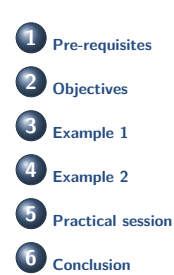

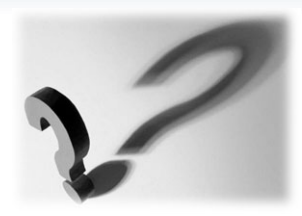

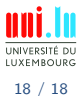